# **FAST** FORWARD Smart Grid Components

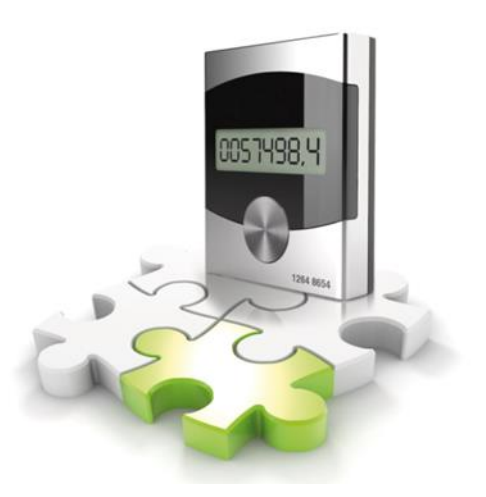

# **FAST EnergyCam** FAQ – Häufige Fragen

# Inhalt

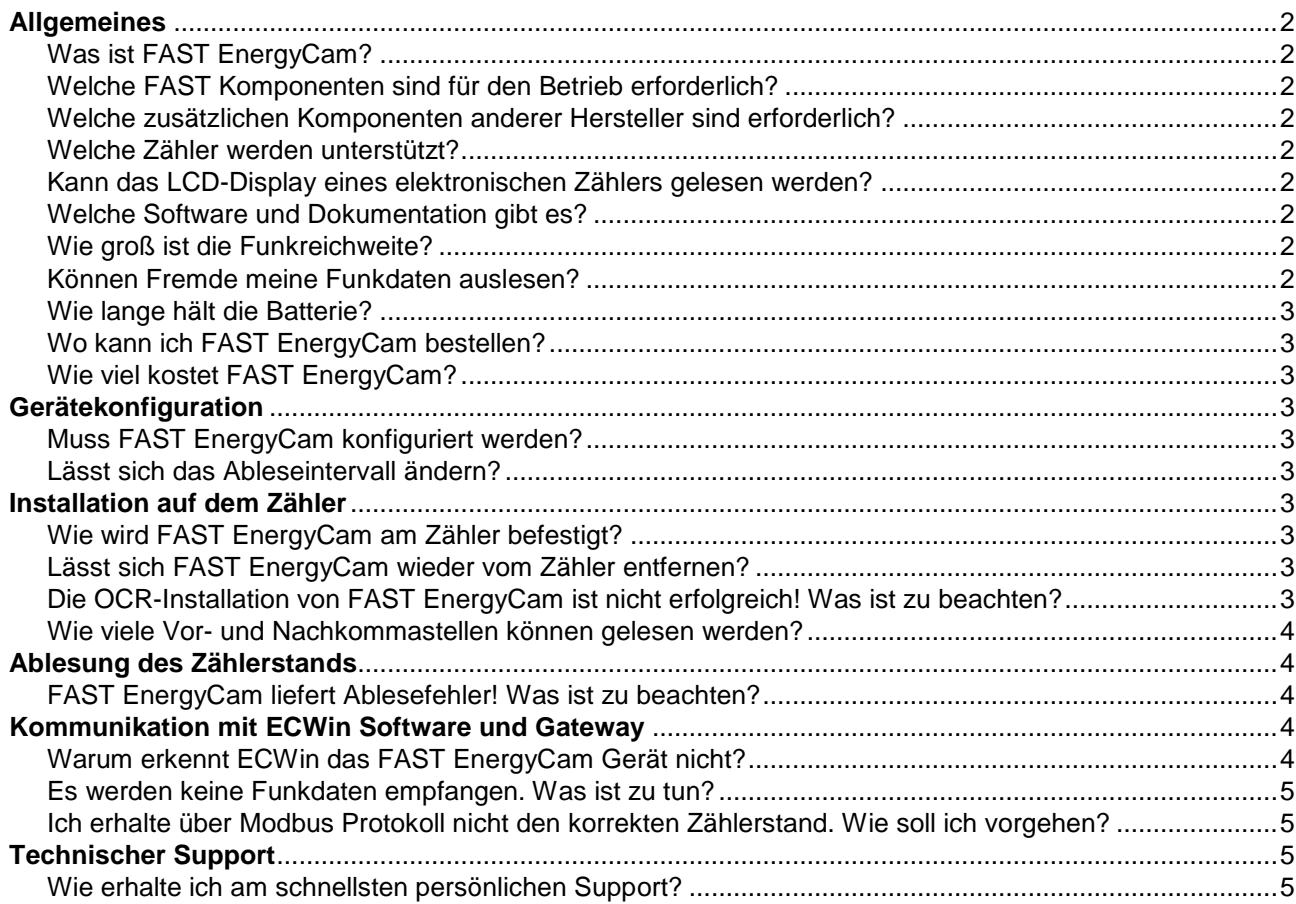

# <span id="page-1-0"></span>**Allgemeines**

### <span id="page-1-1"></span>Was ist FAST EnergyCam?

FAST EnergyCam ist ein Gerät zur Digitalisierung des Zählerstandes eines mechanischen Rollenzählwerks. Eine Optik mit Kamera und Blitzlicht nimmt in einem konfigurierbaren Intervall Bilder auf, die mit Hilfe eines OCR-Algorithmus (engl. Optical Character Recognition steht für optische Zeichenerkennung) ausgewertet und zur Weiterverarbeitung zu Verfügung gestellt werden.

### <span id="page-1-2"></span>Welche FAST Komponenten sind für den Betrieb erforderlich?

Die Kommunikation mit FAST EnergyCam ist über Funk oder Kabel möglich. Für den Funkbetrieb ist FAST EnergyCam RF mit Batterie, für den kabelgebundenen Betrieb FAST EnergyCam mit FAST Communication Interface mit externer Spannungsversorgung (Netzteil nicht im Lieferumfang erhalten) erforderlich. Zudem gibt es FAST EnergyCam auch mit Data Logger Funktion.

Für Konfiguration und Firmware Updates wird das FAST USB Communication Interface benötigt. Je nach Zählertyp wird für die Befestigung von FAST EnergyCam am Zähler ein Adapter benötigt. Eine Übersicht aller FAST EnergyCam Produkte finden Sie auf unserer Website unter [Technische](http://www.fastforward.ag/#Referenzes) Daten.

#### <span id="page-1-3"></span>Welche zusätzlichen Komponenten anderer Hersteller sind erforderlich?

- Ein Netzteil für die Spannungsversorgung bei drahtgebundener Kommunikation.
- Ein Gateway als Kommunikationsgegenstelle, zum Empfangen und Weiterleiten der Zählerdaten. Eine aktuelle Kompatibilitätsliste mit getesteten Gateways sowie Komplettlösungen finden Sie im [Download](http://www.fastforward.ag/#Downloads) Bereich unserer Webseite.
- Ein Micro-USB Kabel für das FAST USB Communication Interface.

#### <span id="page-1-4"></span>Welche Zähler werden unterstützt?

Es werden fast alle mechanischen Strom- und Gaszähler, viele Wasserzähler und auch Ölzähler unterstützt. Detaillierte Informationen entnehmen Sie unserem Dokument der unterstützten Zähler im [Download](http://www.fastforward.ag/#Downloads) Bereich unserer Webseite.

#### <span id="page-1-5"></span>Kann das LCD-Display eines elektronischen Zählers gelesen werden?

Nein, das Ablesen von LCD-Displays (engl. Liquid Crystal Display steht für Flüssigkristallbildschirm) ist nicht möglich. Es werden nur mechanische Rollenzählwerke unterstützt.

#### <span id="page-1-6"></span>Welche Software und Dokumentation gibt es?

Die Software ECWin zur Konfigurierung von FAST EnergyCam steht in der jeweils aktuellen Version zum kostenlosen [Download](http://www.fastforward.ag/#Downloads) zu Verfügung.

Dort finden Sie auch Handbücher, Quick Start Guides, Protokollspezifikationen sowie Beispielimplementierungen für Entwickler.

#### <span id="page-1-7"></span>Wie groß ist die Funkreichweite?

Die Funkreichweite von FAST EnergyCam RF mit interner Antenne beträgt bei freier Sichtverbindung bis zu 300m, mit externer Antenne bis zu 1500m. Je nach Installationsort (z.B. im Metall-Schaltschrank) und Umgebung (massive oder leichte Wände) reduziert sich die Reichweite. In der Praxis beträgt die Funkreichweite von FAST EnergyCam RF mit interner Antenne ca. 2-3 Ziegelwände. Mit externer Antenne verdoppelt sich die Funkreichweite.

#### <span id="page-1-8"></span>Können Fremde meine Funkdaten auslesen?

Nein, die Funkdaten können optional mit 128 Bit AES gemäß wM-Bus EN13757-4 / OMS (engl. Open metering system steht für Kommunikationsarchitektur für intelligente Zähler auf Basis des M-Bus) verschlüsselt übertagen werden.

#### <span id="page-2-0"></span>Wie lange hält die Batterie?

Bei 15-minütlicher Ablesung und Funkübertragung beträgt die Lebensdauer der internen CR 2450 Knopfzelle bis zu 1,5 Jahre, die der externen AA Batterie bis zu 15 Jahre.

#### <span id="page-2-1"></span>Wo kann ich FAST EnergyCam bestellen?

[Kontaktdaten](http://www.fastforward.ag/#Contact) zur Bestellung bei FAST FORWARD direkt sowie Links zu weiteren [Bezugsquellen](http://www.fastforward.ag/#Reseller) finden Sie auf unserer Webseite.

#### <span id="page-2-2"></span>Wie viel kostet FAST EnergyCam?

Gerne senden wir Ihnen unsere aktuelle Preisliste. Nehmen Sie [Kontakt](http://www.fastforward.ag/#Contact) zu uns auf!

# <span id="page-2-3"></span>Gerätekonfiguration

#### <span id="page-2-4"></span>Muss FAST EnergyCam konfiguriert werden?

FAST EnergyCam kann vorkonfiguriert bestellt werden. Die Installation auf dem Zähler ist in den meisten Fällen ohne zusätzliche Konfigurationen möglich.

Falls nötig, kann die ECWin Software zur Konfiguration verwendet werden. Diese steht auf unserer Webseite zum [Download](http://www.fastforward.ag/#Downloads) bereit. Für Konfiguration und Firmware Updates wird das FAST USB Communication Interface zum Anschluss an einen PC benötigt.

#### <span id="page-2-5"></span>Lässt sich das Ableseintervall ändern?

Ja, mit der ECWin Software sind Ableseintervalle von 1, 2, 5, 10, 15, 30 oder 60 min einstellbar.

## <span id="page-2-6"></span>Installation auf dem Zähler

#### <span id="page-2-7"></span>Wie wird FAST EnergyCam am Zähler befestigt?

FAST EnergyCam wird mit einem Klebepad auf dem Zähler befestigt. Dabei verhindern Schaumstoffgleiter ein vorzeitiges Festkleben bei der OCR-unterstützten Installation. Abhängig vom Medium (Strom, Gas, Wasser, Öl) und dem Zählertyp ist für die Montage ein Adapter notwendig. Dieser sorgt für den idealen Abstand von Kamera zum Rollenzählwerk. Auch eine über Kopf Montage ist möglich. Detaillierte Informationen entnehmen Sie unserem Dokument der unterstützten Zähler im [Download](http://www.fastforward.ag/#Downloads) Bereich unserer Webseite.

#### <span id="page-2-8"></span>Lässt sich FAST EnergyCam wieder vom Zähler entfernen?

Ja, am einfachsten lässt sich FAST EnergyCam mit einer leichten Drehbewegung vom Zähler entfernen. Reste des Klebepads können rückstandsfrei entfernt werden. Zur erneuten Installation sollte ein neues Klebepad verwendet werden.

#### <span id="page-2-9"></span>Die OCR-Installation von FAST EnergyCam ist nicht erfolgreich! Was ist zu beachten?

Setzen Sie je nach Medium (Strom, Gas, Wasser, Öl) den richtigen Adapter ein und stellen Sie sicher, dass die richtige Farbkombination (schwarze Schrift auf weißem Hintergrund oder weiße Schrift auf schwarzem Hintergrund) konfiguriert ist. Die als Standard gesetzte Smart Installation kann die Nachkommastelle nur erkennen, wenn diese eine deutliche rote Markierung aufweist. Ist das nicht der Fall, kann mit Hilfe der manuellen Installation die Anzahl der Ziffern konfiguriert werden. Lässt sich auf diese Weise FAST EnergyCam weiterhin nicht installieren, prüfen Sie bitte ob eine neue Firmware zur Installation zur Verfügung steht.

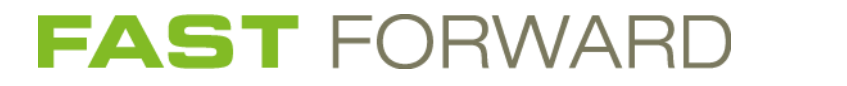

#### <span id="page-3-0"></span>Wie viele Vor- und Nachkommastellen können gelesen werden?

Es können maximal acht Ziffern gelesen werden, davon eine Nachkommastelle. Je nach Größe des Rollenzählwerks und dem Abstand des FAST EnergyCam Gerätes sind eventuell weniger Ziffern erkennbar. Über die manuelle Konfiguration via ECWin ist eine flexible Anpassung an problematische Zähler möglich.

# <span id="page-3-1"></span>Ablesung des Zählerstands

#### <span id="page-3-2"></span>FAST EnergyCam liefert Ablesefehler! Was ist zu beachten?

Bei der Installation ist die einmalige visuelle Überprüfung des ermittelten Zählerstandes unumgänglich und maßgebend für den korrekten Betrieb. Wenn FAST EnergyCam im weiteren Betrieb ein Bild aufnimmt und dabei eine Ziffer nicht komplett zu sehen ist (Interdigit-Situation), oder wenn die Ziffern Ihres Zählers nicht angelernt sind, kann es zu einer falschen Interpretation der Ziffern kommen. Der neu ermittelte Zählerstand wird einem Konsistenzcheck unterzogen. Dabei wird überprüft ob der neue Wert unter Berücksichtigung des maximal möglichen Inkrements des Zählers innerhalb der Ableseperiode überhaupt entstehen kann. Ist der neue Wert fehlerhaft und zu groß wird der zuletzt ermittelte Wert weiter verwendet. Der zuletzt für gut befundene Zählerstand wird über Funk übermittelt bzw. kann über Kabel ausgelesen werden. So kann es vorkommen, dass der Zählerstand unerwartet ansteigt und anschließend für längere Zeit auf diesem Stand verbleibt. Nachdem der echte Zählerstand diesen Wert erreicht hat, sollte der von FAST EnergyCam abgelesene Zählerstand wieder korrekt sein. Bei anhaltend fehlerhaften Ablesungen prüfen Sie bitte ob eine neue Firmware zur Installation zur Verfügung steht. Gerne hilft Ihnen auch unser Support Team weiter.

### <span id="page-3-3"></span>Kommunikation mit ECWin Software und Gateway

#### <span id="page-3-4"></span>Warum erkennt ECWin das FAST EnergyCam Gerät nicht?

Die aktuell konfigurierte Schnittstelle von FAST EnergyCam kann über das LCD-Display durch das Buttonmenü 5 (Fünf Sekunden Drücken des Tasters von FAST EnergyCam) ausgelesen werden.

Die Schnittstelle, sowie die Art nach einem angeschlossenen FAST EnergyCam Gerät zu suchen, kann in ECWin konfiguriert werden. Betätigen Sie dazu nach dem Start von ECWin den Button 'Suche Konfigurieren'. Benutzen Sie bei einer FAST EnergyCam Slave Adresse bis 10 die Standardkonfiguration, ansonsten stellen Sie sicher, dass die Daten der benutzerdefinierten Konfiguration denjenigen des FAST EnergyCam Gerätes entsprechen.

Öffnen Sie die Ereignisanzeige (unten rechts) und betätigen Sie den Verbinden Button. In der Ereignisanzeige sollte die COM-Schnittstelle, an welcher Sie das FAST EnergyCam Gerät angeschlossen haben, aufgeführt werden (auch wenn die Verbindung nicht zustande kommt).

Wird die COM aufgeführt und keine Verbindung aufgebaut, ist die COM entweder blockiert oder es liegt ein Gerätetreiber Problem vor. Wenn ein Gerätetreiber Problem ausgeschlossen werden kann, sollte FAST EnergyCam jetzt auf Default-Kommunikationsparameter zurückgesetzt werden. Das Zurücksetzen auf Modbus erfolgt durch das Buttonmenü 5+1 (drücken Sie fünf Sekunden auf den Taster auf FAST EnergyCam, lassen Sie diesen los und drücken Sie gleich nochmal für eine Sekunde), auf M-Bus durch das Buttonmenü 6+1 (drücken Sie sechs Sekunden auf den Taster auf FAST EnergyCam, lassen Sie diesen los und drücken Sie gleich nochmal für eine Sekunde). Versuchen Sie jetzt noch einmal mit der Standardkonfiguration zu verbinden.

Detaillierte Informationen zu den oben beschriebenen Funktionen entnehmen Sie dem [Handbuch.](http://www.fastforward.ag/downloads/docu/de-DE/FAST_EnergyCam_Handbuch.pdf)

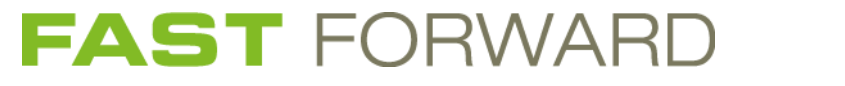

#### <span id="page-4-0"></span>Es werden keine Funkdaten empfangen. Was ist zu tun?

Damit FAST EnergyCam RF Daten sendet, muss die OCR-Installation erfolgreich durchgeführt worden sein. Ab diesem Zeitpunkt sendet FAST EnergyCam RF periodisch die Zählerdaten. Zusätzliche Ablesungen mit anschließendem Senden der Funkdaten, können durch das Buttonmenü 1 (drücken Sie eine Sekunde auf den Taster auf FAST EnergyCam RF) ausgelöst werden.

Auch ohne eine erfolgreiche OCR-Installation von FAST EnergyCam RF können zu Testzwecken Standard Funkpakete gesendet werden, um z.B. die Funkreichweite zu testen. Dazu benützen Sie das Buttonmenü 2 (drücken Sie zwei Sekunden auf den Taster auf FAST EnergyCam RF).

Stellen Sie sicher, dass FAST EnergyCam RF als Sender und das Gateway als Empfänger auf Sichtweite (wenn möglich, zumindest für diesen Test) aufgebaut sind. Bei FAST EnergyCam RF für externe Antenne muss die externe Antenne angeschlossen sein. Überprüfen Sie, ob FAST EnergyCam RF und das Gateway korrekt konfiguriert sind, insbesondere ob die Betriebsart (S2 oder T2) dieselbe ist.

Die automatische Installation (SND\_IR nach EN13757-4) muss vom Gateway unterstützt werden. Beim Einsatz dieser Funktion ist zu beachten, dass kein anderes Gateway auf die Installationsaufforderung antworten darf! FAST EnergyCam RF erwartet bei der automatischen Installation also eine Antwort des Gateways und sendet wiederholt während maximal vier Minuten eine Installationsaufforderung. Sobald FAST EnergyCam RF die Antwort vom Gateway empfangen hat, gilt die Installation als erfolgreich durchgeführt. Die Zählerdaten können jetzt vom Gateway empfangen werden.

Gateways die lediglich S1 und/oder T1 unterstützen, können FAST EnergyCam RF Pakete empfangen. Aufgrund der fehlenden Bidirektionalität kann die automatische Installation jedoch nicht durchgeführt werden.

### <span id="page-4-1"></span>Ich erhalte über Modbus Protokoll nicht den korrekten Zählerstand. Wie soll ich vorgehen?

Modus Register Adressen beginnen üblicherweise bei 1, sind also 1-basiert. Dennoch gibt es einige Modbus Master die 0-basiert sind und somit bei 0 beginnende Register haben. In Folge sind alle Modbus Adressen wie folgt aufgeführt: 0-basiert / 1-basiert.

Zu Testzwecken lesen Sie in einem ersten Schritt als 16bit- oder 32bit-Wert die Adresse 0x0016 / 0x0017. Die Testregister liefern 0xABCD beim 16bit und 0xABCD1234 beim 32bit Zugriff. War dieser Test erfolgreich, prüfen Sie bitte ob EnergyCam korrekt auf dem Zähler installiert ist bzw. installieren Sie EnergyCam mit dem Buttonmenü 3 (drücken Sie drei Sekunden auf den Taster auf FAST EnergyCam). Der Installationszustand ResultInstallation kann an Adresse 0x0020 / 0x0021 ausgelesen werden. Als Antwort sollte hier ein Wert größer 0xFFE zurückgeliefert werden.

Wenn FAST EnergyCam erfolgreich auf dem Zähler installiert ist, lesen Sie ResultOCRInt an der Adresse 0x043 / 0x044 als 32bit Wert aus. Detaillierte Informationen entnehmen Sie dem Dokument zum [Modbus Protocol](http://www.fastforward.ag/downloads/docu/de-DE/FAST_EnergyCam-Protocol-MODBUS-Slave.pdf) Slave im [Download](http://www.fastforward.ag/#Downloads) Bereich unserer Webseite.

# <span id="page-4-2"></span>Technischer Support

#### <span id="page-4-3"></span>Wie erhalte ich am schnellsten persönlichen Support?

Der FAST FORWARD Helpdesk ist Mo – Fr. von 09:00 bis 17:00 Uhr für Sie da. Eröffnen Sie selbst eine Ticket für Ihre Frage im [Support](http://www.fastforward.ag/#Support) Bereich unserer Website. Dadurch ist eine schnelle und umfassende Betreuung durch unser Support Team gewährleistet.